[isma Software AS](https://community.visma.com/t5/Visma-Software-AS/ct-p/NO_SW_Visma_Software_AS) » [Visma.net Payroll](https://community.visma.com/t5/Visma-net-Payroll/ct-p/NO_SW_Vismanet_payroll) » [Brukertips](https://community.visma.com/t5/Brukertips-i-Visma-net-Payroll/tkb-p/NO_SW_Vismanet_payroll_brukertips) » [Visma Employee App](https://community.visma.com/t5/Brukertips-i-Visma-net-Payroll/Visma-Employee-App/ta-p/380776)

Visma Employee App � 07-05-2021 13:40 (Sist oppdatert 29-09-2021)

 $\bigcirc$ 0 Svar

∎o Liker

1952 Visninger

Med Visma Employee kan du blant annet se dine lønnsslipper, registrere timer, registre ferie og fravær, samt legge til utlegg som du skal ha refundert. Appen laster du ned via App Store hvis du har iPhone, eller fra Google Play hvis du har Android telefon.

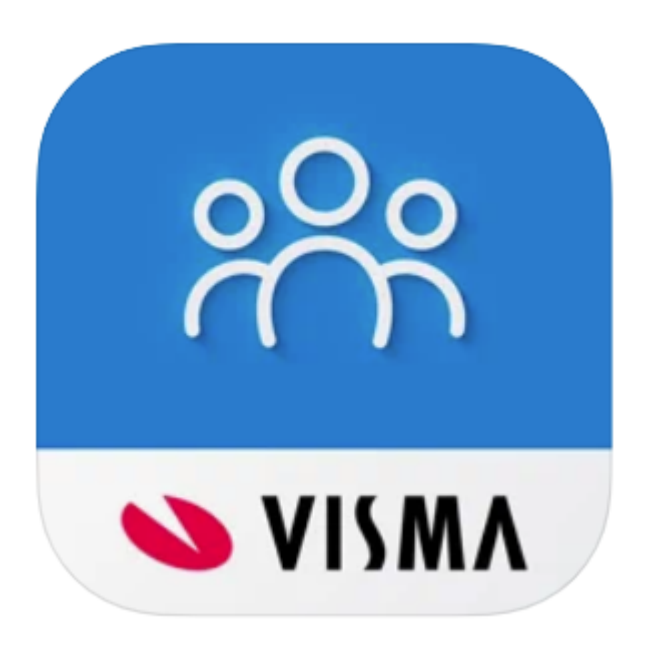

Merk! Skjermbildene i denne artikkelen er hentet fra iOS og vil derfor avvike om du bruker en Android telefon, men funksjonene er de samme.

Merk! Noen av funksjonene her vil kanskje ikke være tilgjengelig for deg, dette styres av valgene ditt firma har gjort.

Merk! Du må ikke bruke app'en for å se lønnslippen din. Denne ligger også i Visma.net hvis du ønsker å benytte nettleser isteden.

Når du har lastet ned appen til din mobil, logger du inn med din e-postadresse og passordet du opprettet når du logget deg inn i Visma.net første gang. Ved førstegangs innlogging i Employee appen vil du komme til en velkomstside.

26.10.2021, 08:37 Visma Employee App - Visma Community

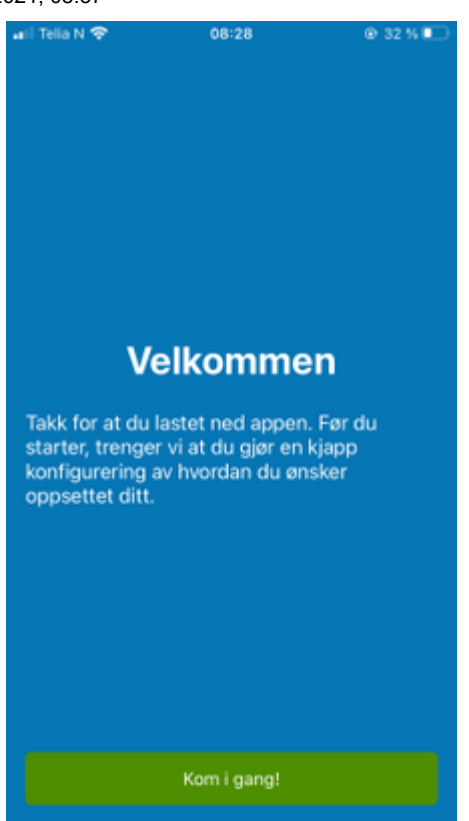

Trykk på Kom i gang for å fortsette.

Deretter velger du hvordan du skal logge på appen. Oppsettet kan senere endres under innstillinger i appen.

## Innlogging

Hvordan ønsker du å logge inn fremover?

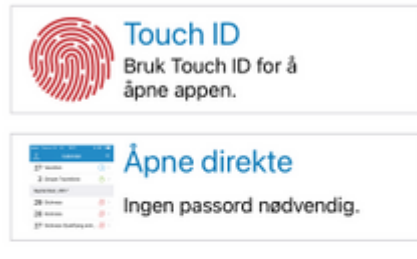

Oppsett kan endres senere under innstillinger.

> Ferdig  $\sim$   $\bullet$

Etter innlogging får du opp startbilde for Visma Employee.

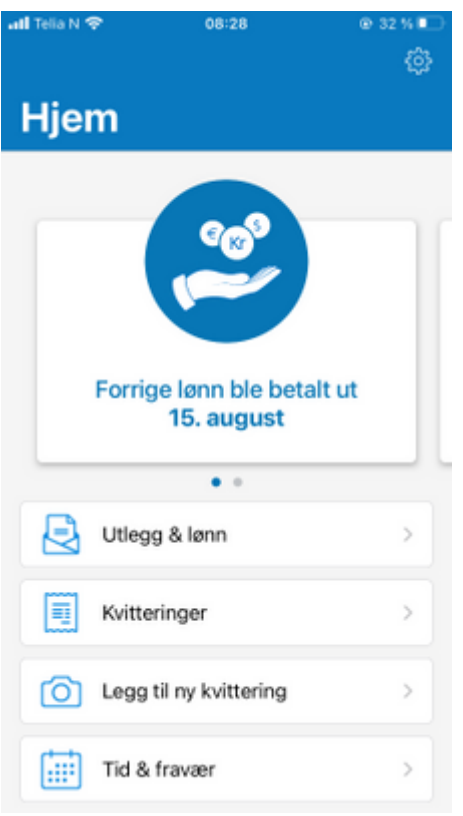

## Lønnsslipp

Når lønn er kjørt i Payroll, og lønnsslipper er sendt vil du motta et varsel på din mobil. Lønnslippene finner du under Utlegg & Lønn i appen. Her kan du trykke på aktuell lønnsslipp, for å se detaljene, og trykke videre på en kategori, f.eks. Skattbar godtgjørelse for å se hva som inngår.

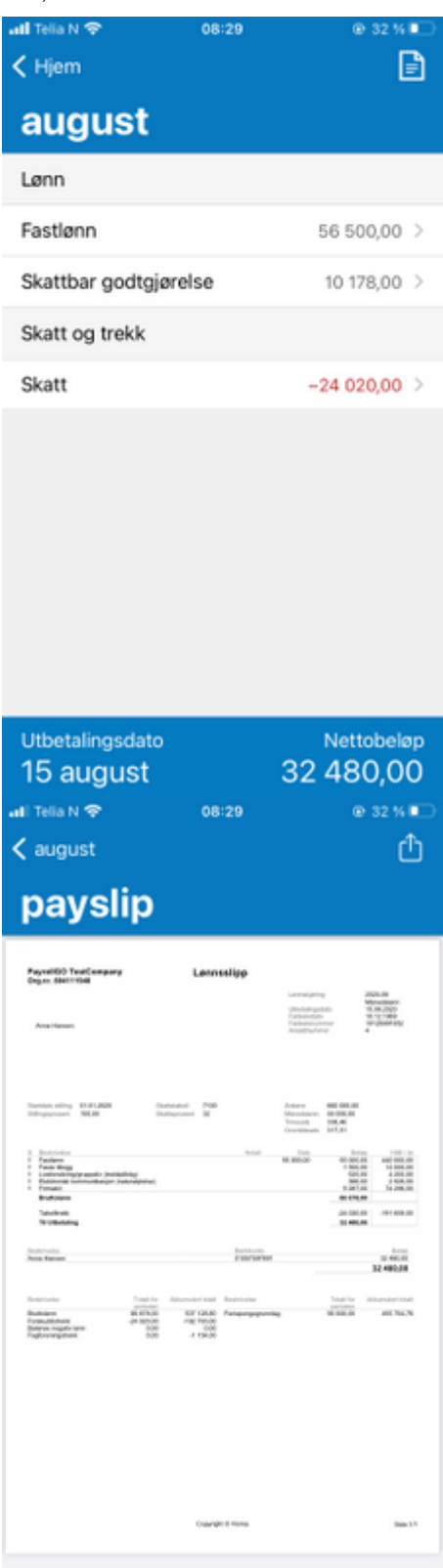

26.10.2021, 08:37 Visma Employee App - Visma Community

Ønsker du en PDF versjon av lønnsslippen klikker du på dokumentet øverst til høyre. Da vises lønnsslippen i en PDF versjon. Denne kan du også laste ned ved å klikke på nedlasting symbolet øverst i høyre hjørne når PDF'n vises.

## Registrere timer, fravær og ferie

For å registrere timer, fravær og ferie i appen trykker du Tid & fravær fra startsiden. Her får du oversikt over tidligere registreringer, og status på f.eks. fraværsøknader og reiseregninger. For å legge til en ny registrering trykk Legg til. Da vises tilgjengelige

koder for ditt selskap. Vær oppmerksom på at at administrator kan skjule koder som det ikke skal være mulig å benytte.

Trykk på aktuell kode. Hva som skal registreres vil variere ut fra hvilken kode du velger. Ved registrering av f.eks. overtid angir du antall timer, i tillegg kan du velge kostnadsbærer og kommentar.

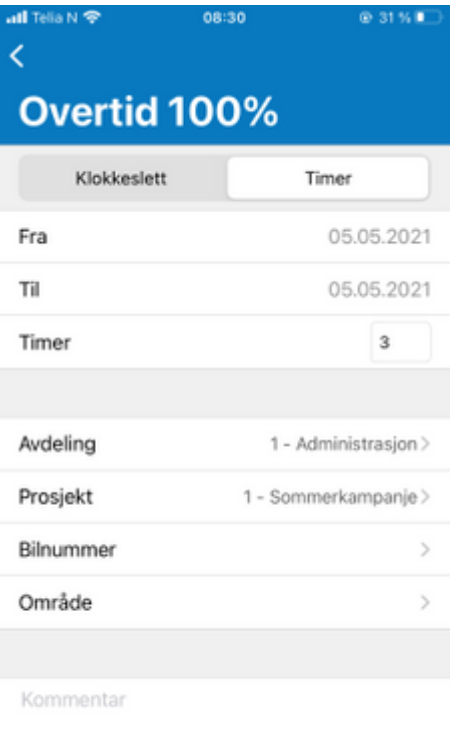

Registrere du sykefravær (Syk) må du i tillegg til dato også oppgi om du har sykmelding og eventuell sykemeldingsprosent.

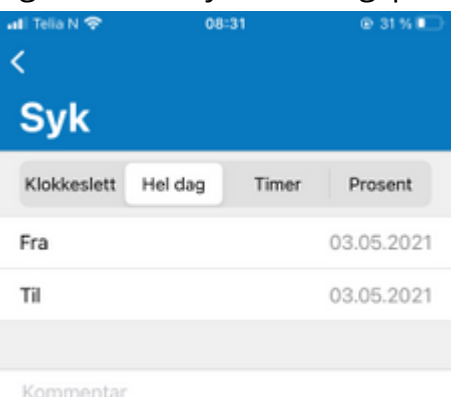

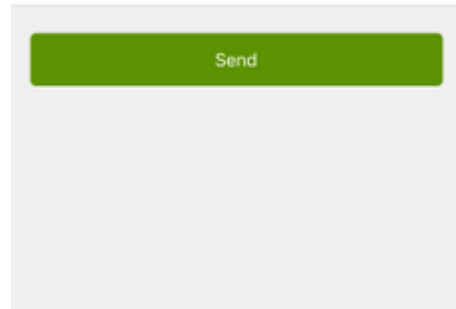

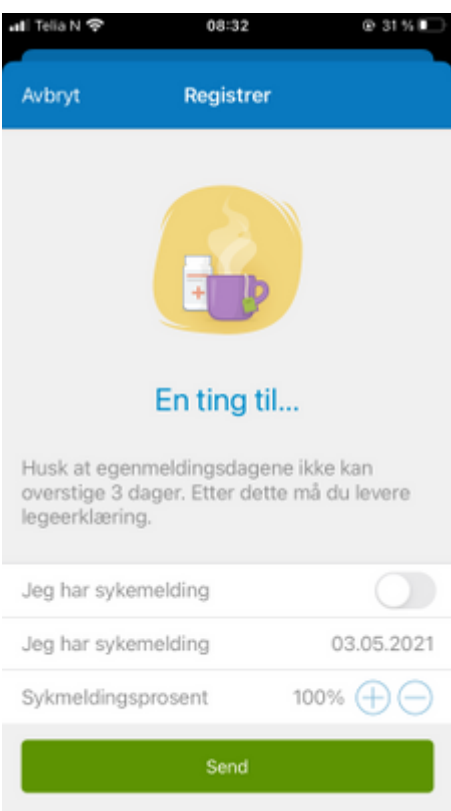

## Legge til kvittering / opprette reiseregning

Dersom du skal ha refundert utlegg og har kvitteringer som skal sendes inn, gjør du dette ved å trykke Legg til ny kvittering fra startsiden. Da starter kamera funksjonen, og du kan ta bilde av kvitteringen og velger utleggstype og annen informasjon som ikke tolkes automatisk.

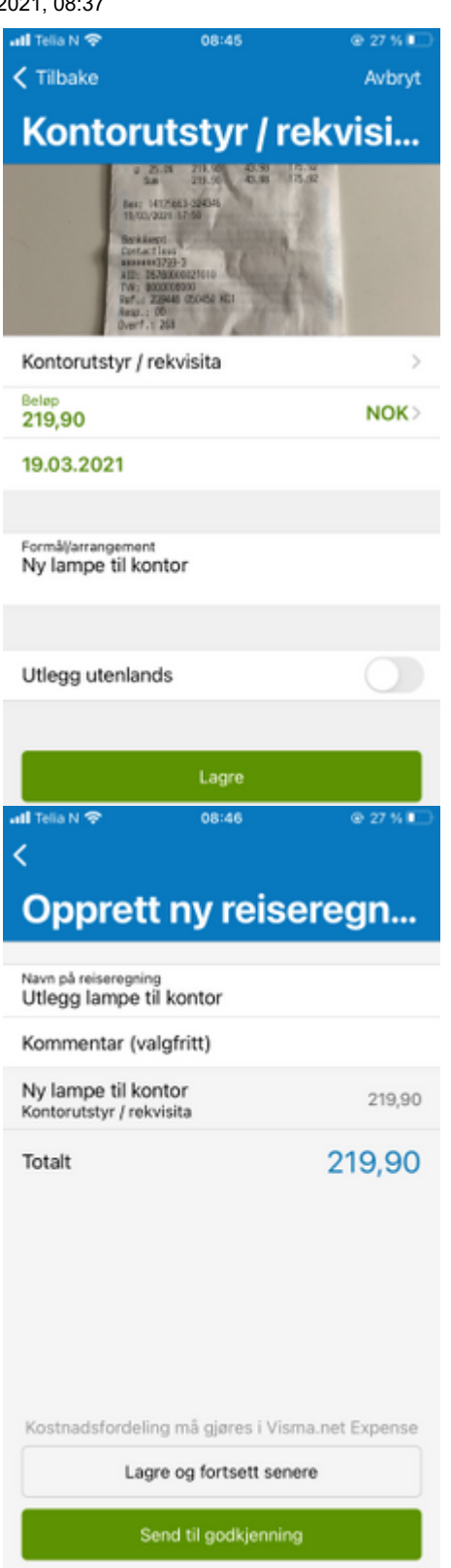

Når kvitteringer lagert, kan du velge å sende den inn. Velg aktuelle kvitteringer, opprett ny reiseregning, legg inn beskrivelse og velg Send til godkjenning. Hvis du også skal legge til kilometer og diett, må dette gjøres i web versjonen. Da velger du Lagre og fortsett senere.

Se også video [her](https://www.youtube.com/watch?v=xDTNocQerds) av hvordan du tar bilde av kvittering og sender inn!

[Mobil App](https://community.visma.com/t5/Brukertips-i-Visma-net-Payroll/tkb-p/NO_SW_Vismanet_payroll_brukertips/label-name/mobil%20app?labels=mobil+app)

**S** Legg til tag

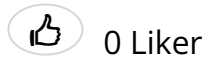

[Del](http://www.addthis.com/bookmark.php?url=https%3A%2F%2Fcommunity.visma.com%2Ft5%2FBrukertips-i-Visma-net-Payroll%2FVisma-Employee-App%2Fta-p%2F380776&title=Visma+Employee+App&username=PoweredByLithium)

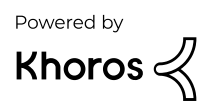